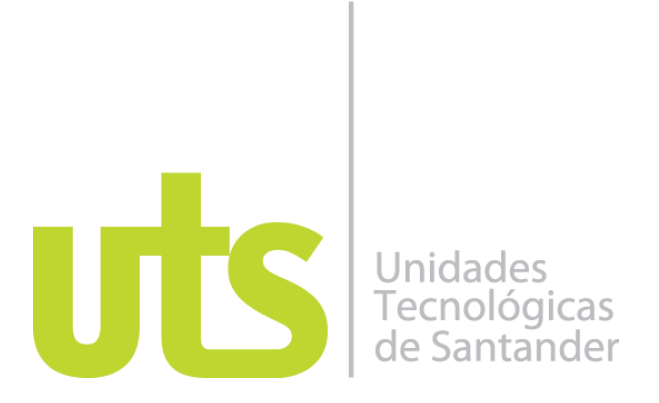

# **TÍTULO DE LA PROPUESTA** PRACTICA JEFATURA COMERCIAL PROTECCION S.A

# **PROPONENTES**

LINA MARCELA TOBON ARIAS

**UNIDADES TECNOLÓGICAS DE SANTANDER FACULTAD DE CIENCIAS SOCIECONOMICAS Y EMPRESARIALES BANCA E INSTITUCIONES FINANCIERAS BUCARAMANGA FECHA DE PRESENTACIÓN: 01-06-2017**

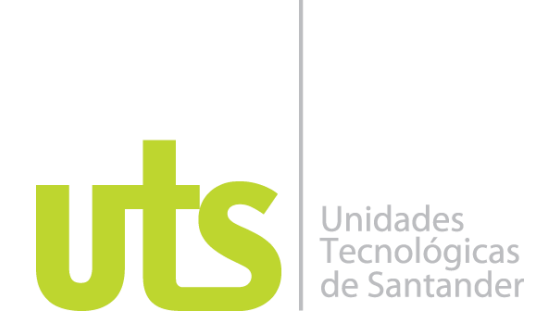

# **TÍTULO DEL TRABAJO DE GRADO** PRACTICA JEFATURA COMERCIAL PROTECCION S.A

# **AUTOR**

LINA MARCELA TOBON ARIAS

63.539.702

# **Trabajo de Grado para optar al título de**

TECNOLOGO EN BANCA Y FINANZAS

# **DIRECTOR**

# ALONSO GOMEZ SANTOS

# INNOVACION Y DESARROLLO DE SOLUCIONES FINANCIERAS I&D FINANCIERO

# **UNIDADES TECNOLÓGICAS DE SANTANDER FACULTAD DE CIENCIAS SOCIECONOMICAS Y EMPRESARIALES BANCA E INSTITUCIONES FINANCIERAS BUCARAMANGA FECHA DE PRESENTACIÓN: 01-06-2017**

Nota de Aceptación

Firma del jurado

Firma del Jurado

### **DEDICATORIA**

"Vale más la sabiduría que las piedras preciosas, y ni lo más deseable se lo compara". Dedico a mi Papá Dios quien me ha dado la vida, salud, sabiduría y ha estado siempre conmigo en todo momento. Con mucho amor dedico a mis padres quienes me han formado en la senda de justicia y servicio al prójimo. A mi amado esposo y mis preciosos hijos quienes llenan mi vida de alegría y son mi motivo de superación.

### **AGRADECIMIENTOS**

Agradezco a mi Dios, por darme la vida, la inteligencia, sabiduría, fortaleza necesaria para poder alcanzar una de mis metas propuestas, al ser una profesional. A mis padres, mis hijos, mi esposo y mis hermanas por darme el amor y quienes fueron y son mi eje principal en la culminación de mi carrera, quienes me apoyaron incondicionalmente en todo momento, a todos los docentes que de una u otra manera se involucraron en este proyecto gracias por su comprensión y apoyo incondicional.

Una vez más Gracias a Todas las personas que me han apoyado para la feliz culminación de la carrera.

.

# **TABLA DE CONTENIDO**

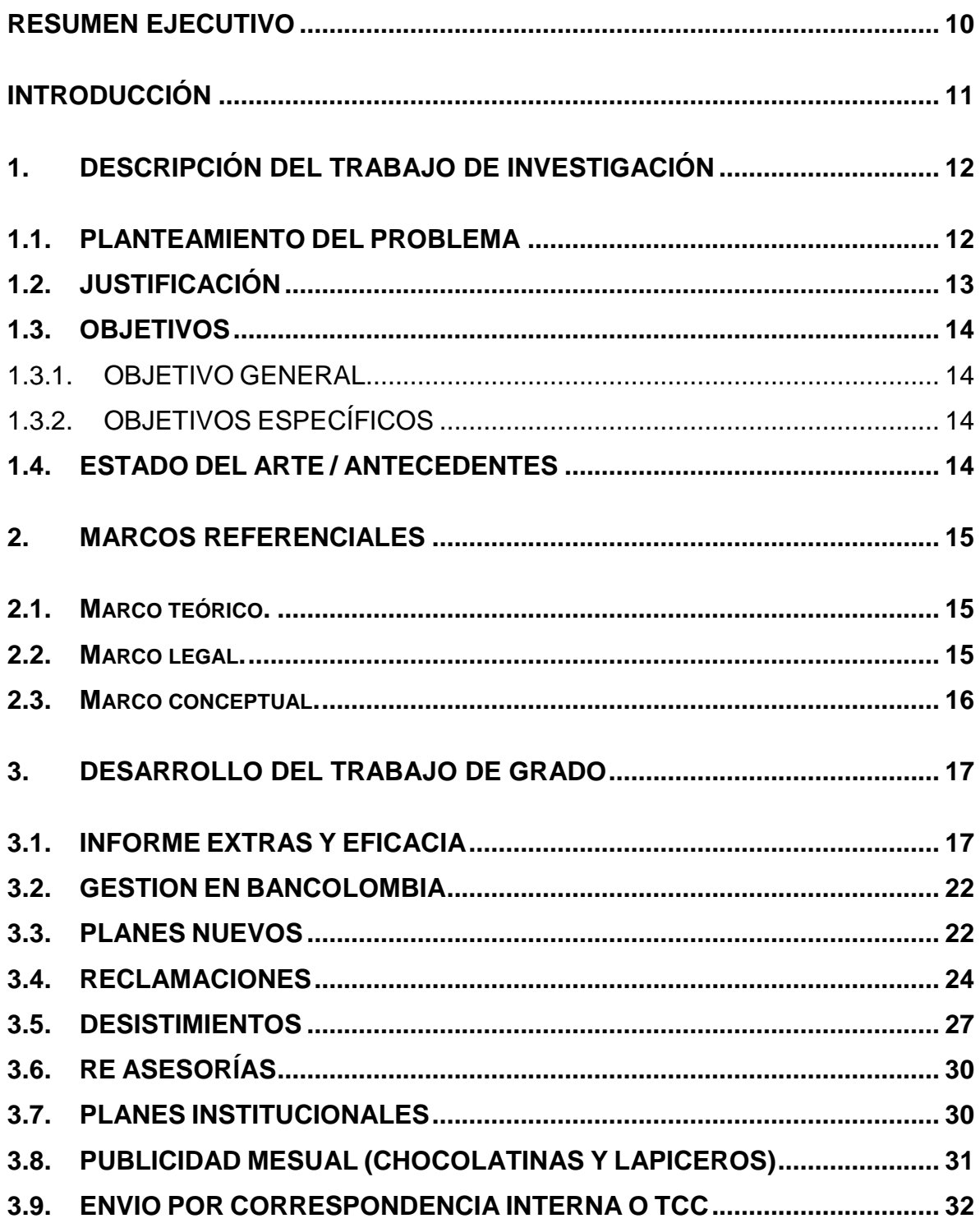

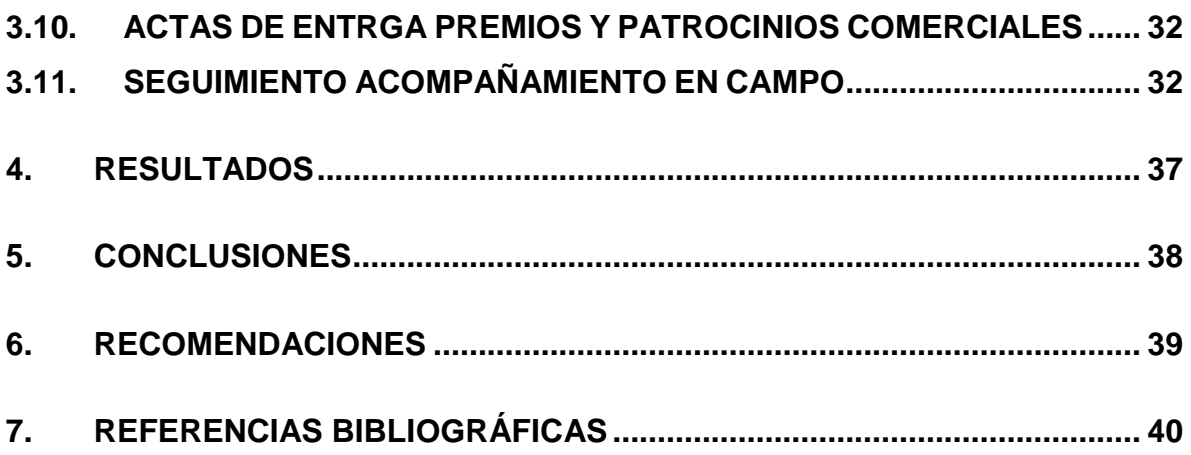

# **LISTA DE FIGURAS**

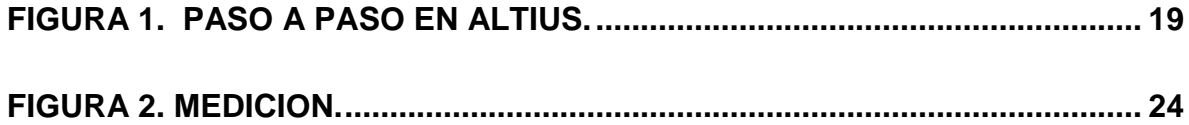

# **LISTA DE TABLAS**

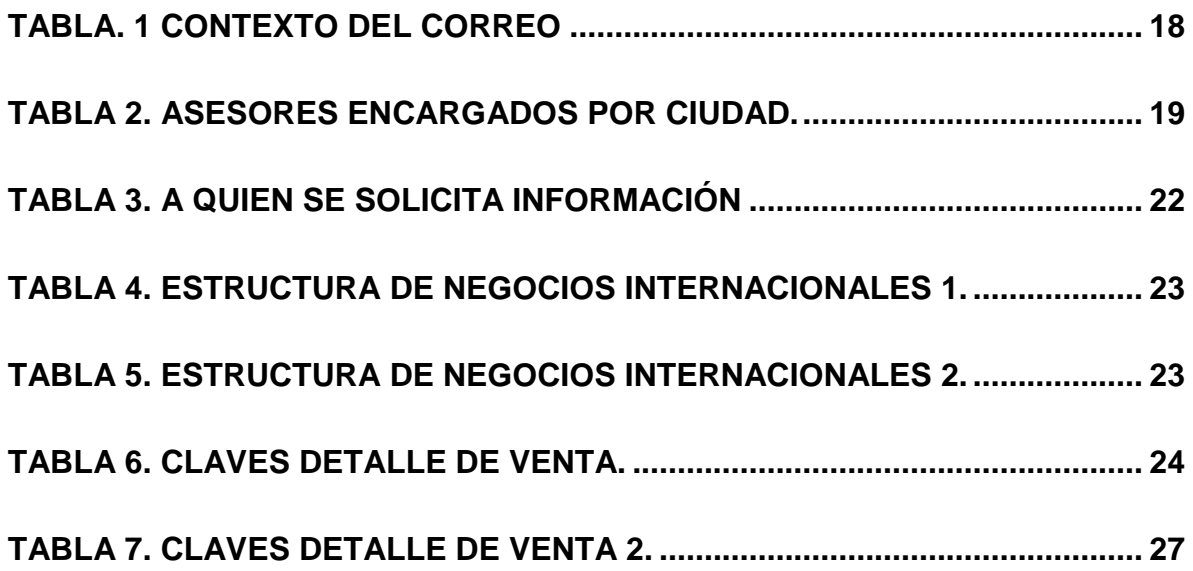

#### **RESUMEN EJECUTIVO**

<span id="page-9-0"></span>Los Fondos de pensiones y Cesantías han evolucionado, permitiéndoles a los usuarios adquirir un producto gracias a la variedad de entidades, pero sin la posibilidad de poder comparar los productos que nos ofrecen todas en su conjunto ya que en sus portales web como usuarios podemos encontrar la información clasificada de diferentes maneras sin un esquema especifico.

Resulta oportuno realizar seguimiento constante a las labores asignadas a los comerciales, para que así puedan dar respuestas rápidas y tomen adecuadamente una decisión de los productos ofrecidos, obtener el conocimiento de una gran cantidad productos que no todos los usuarios conocen, cabe decir que Protección no los presentan a simple vista o el sistema funciona tan rápido que los desconocemos.

Este portafolio tendrá la facilidad de ofrecer al cliente un sin número de opciones que este tiene al momento de tomar las decisiones ya que estas cada día son más difíciles porque el mercado que va evolucionando.

Así mismo será un beneficio para que los clientes en general tengan mucho más conocimiento en los productos ofrecidos por Protección ayudándolos a tomar mejores decisiones.

# **INTRODUCCIÓN**

<span id="page-10-0"></span>La esencia de la información radica en el suministro oportuno de datos para múltiples usos, como son la toma de decisiones de manera oportuna y confiable, en que cada movimiento que realice la entidad tenga su respectivo soporte, donde puedan ver tanto como información básica, beneficios e incluso coberturas.

Por lo tanto, el objetivo general es Diseñar un portafolio mediante el programa Excel y la información ofrecida para facilitar la toma de decisión frente a los diferentes productos y servicios ofrecidos.

# **1. DESCRIPCIÓN DEL TRABAJO DE INVESTIGACIÓN**

#### <span id="page-11-1"></span><span id="page-11-0"></span>**1.1. PLANTEAMIENTO DEL PROBLEMA**

Los fondos de pensiones y cesantías desempeñan una función esencial en la economía de cualquier país. A través de ellas se ofrece una gran variedad de productos y servicios hacia las personas naturales o jurídicas, las cuales con el pasar de los días esta se incremente y las alternativas para poder escoger bien un producto adecuado es más difícil, ya que los beneficios que estos ofrecen con el pasar del tiempo son mejores y las competencias son mucho más grandes, en nuestro portafolio, buscamos que los clientes tengan una herramienta donde puedan comparar los diferentes productos que ofrecen los fondos, conociendo así los beneficios, requisitos y características de cada una de ella.

De esta manera evitaremos que las personas tengan que dirigirse a las diferentes entidades o a sus páginas web, a buscar información, que muchas veces no es transmitida de la mejor manera, sino que ofreceremos toda la información en un solo lugar donde cada persona pueda decidir sin presiones los diferentes productos con información veraz que desea adquirir y posiblemente encontrar otros que no son conocidos por ellos, seleccionando las mejores alternativas y la entidad donde le ofrezca mejores beneficios y/o resultados. No hay herramientas funcionales que me permitan determinar las diferencias entre cada una, es por eso que nace la idea de desarrollar nuestro portafolio.

### <span id="page-12-0"></span>**1.2. JUSTIFICACIÓN**

Las Unidades Tecnológicas de Santander buscan formar estudiantes capaces de afrontar retos que los lleven a adquirir nuevos conocimientos, desarrollarlos, proponer estrategias y métodos para resolver diversas situaciones en el mundo laboral de acuerdo a lo aprendido en el ciclo tecnológico.

La preparación otorgada por la institución permitirá que el practicante lleve a cabo tareas en forma clara y precisa, dado su nivel de competencia en el entorno en el cual se va a desempeñar permitiendo así poner a prueba los conocimientos adquiridos durante el proceso académico; Logrando también, la proyección del futuro Tecnólogo en el mercado laboral, la cual contribuye a su formación profesional y fortaleciendo su adaptación a la vida laboral.

Si se tiene en cuenta que hoy en día el mercado laboral exige profesionales con un nivel de experiencia certificado, la práctica se convierte entonces, en una opción de facilitar el acceso de la comunidad UTS a un gran mundo de oportunidades laborales que beneficien su calidad de vida y suplan sus necesidades

De este modo, la práctica empresarial es fundamental para cada uno de los estudiantes, ya que es un campo de preparación y desarrollo de capacidades donde se le hará más fácil al alumno adquirir experiencia, formarse como profesional y garantizar una mejor penetración y asimilación en el lugar de trabajo.

#### <span id="page-13-0"></span>**1.3. OBJETIVOS**

#### <span id="page-13-1"></span>*1.3.1. OBJETIVO GENERAL*

Adquirir conocimientos y habilidades en los procesos y actividades que se llevan a cabo en la Jefatura Comercial de PROTECCION; competencias laborales que permitirán coordinar, revisar y evaluar procesos, participando activamente en el logro de las metas establecidas; alcanzando una mejor capacidad de respuesta a las necesidades del área Comercial y brindado la oportunidad de complementar la formación en el campo profesional.

#### <span id="page-13-2"></span>*1.3.2. OBJETIVOS ESPECÍFICOS*

• Comunicar a los comerciales por medio de correos las actividades pendientes por gestiones como: Re asesorías, dobles asesorías, desistimientos, planes institucionales, etc.

• Aplicar las mejoras en el área, utilizando un método de monitoreo para asegurar que estas se estén llevando a cabo de la forma correcta.

• Velar porque el cumplimiento de las metas, realizando un diagnóstico de la situación actual de los indicadores, informes entre otros utilizados en la Jefatura comercial para que se den a cabalidad en más de un 100%.

#### <span id="page-13-3"></span>**1.4. ESTADO DEL ARTE / ANTECEDENTES**

Se hace necesario la consolidación de toda la información, logrando que cada persona pueda comparar diferentes alternativas que tiene al momento de tomar decisiones ya que muchas veces en estas se ven reflejadas malos resultados. Se realizan seguimiento diario a los diferentes convenios en planes institucionales, asesorías pensionales, desistimientos, establecidos por la entidad con el fin de dar la información adecuada a cada asesor y así ellos a los clientes, obteniendo como beneficio rapidez y eficacia en cada proceso.

### **2. MARCOS REFERENCIALES**

#### <span id="page-14-1"></span><span id="page-14-0"></span>**2.1. Marco teórico.**

Mientras todos los trabajadores estarán cotizando para la obtención de su pensión por cesantía y vejez el 1.125% sobre su salario integrado diario, al trabajador afectado le estará costando adicionalmente por cada día, la pérdida del 2% del Seguro de Retiro y la del 5 del Infonavit, además de los intereses reales que generen dichas aportaciones a partir de julio de 1997.

*Campos, D. L. A., & DEL GRUPO PARLAMENTARIO, D. P. D. (1997). Exposición de Motivos*.

Resumen Colombia emprendió en 1993 una ambiciosa reforma de su sistema de seguridad social en pensiones, salud y protección contra riesgos profesionales. Entre las razones para ello y dentro de los objetivos de dicha reforma, se contemplaron las limitaciones de cobertura de los sistemas anteriores de seguridad social y de salud pública.

*Ayala, U., & Acosta, O. L. (2002). Políticas para promover una ampliación de la cobertura del sistema de pensiones en Colombia. CEPAL.*

#### <span id="page-14-2"></span>**2.2. Marco legal.**

La [Ley 100 de 1993](https://es.wikipedia.org/wiki/Ley_100_de_1993) que crea el Sistema de [Seguridad Social Integral en Colombia,](https://es.wikipedia.org/wiki/Seguridad_social_de_Colombia) reúne un conjunto de entidades[, normas](https://es.wikipedia.org/wiki/Norma_jur%C3%ADdica) y [procedimientos](https://es.wikipedia.org/wiki/Procedimiento_administrativo) a los cuales pueden tener acceso las personas y la comunidad con el fin principal de garantizar una mejor [calidad de vida](https://es.wikipedia.org/wiki/Calidad_de_vida) que esté acorde con la [dignidad humana.](https://es.wikipedia.org/wiki/Dignidad_humana) Con esta se autoriza la creación de las Sociedades Administradoras de Fondos de Pensiones, encargadas de administrar los recursos destinados a pagar las pensiones de los afiliados que escojan pensionarse de acuerdo con las condiciones en que estos fondos operaran de acuerdo con las disposiciones que dicha ley exige.

La [Ley 50 de 1990](https://es.wikipedia.org/wiki/Ley_50_de_1990) por la cual se moderniza el [código](https://es.wikipedia.org/wiki/C%C3%B3digo_(Derecho)) sustantivo del trabajo, que reglamentan las [relaciones](https://es.wikipedia.org/wiki/Relaciones_humanas) individuales entre el [trabajador](https://es.wikipedia.org/wiki/Trabajador) y el [empleador](https://es.wikipedia.org/wiki/Empleador) buscando justicia y equilibrio entre ambas partes. Esta Ley modifica el antiguo régimen de cesantías en busca de crear condiciones más favorables para la estabilidad laboral de los colombianos y autoriza la creación de fondos dedicados al manejo de los aportes hechos a los trabajadores por este concepto.

#### <span id="page-15-0"></span>**2.3. Marco conceptual.**

- **AFP:** Las Administradoras de Fondos de Pensiones (AFP), son sociedades anónimas donde su objetivo es administrar la pensión, así como otorgar la pensión por vejez, invalidez o sobrevivencia, según lo establecido en la Ley del Sistema de Ahorro para Pensiones. (Proteccion, 2017)
- **PENSION:** Dinero que se paga por un fondo privado o público a una persona que como ayuda económica por un motivo (vejez, invalidez o sobrevivencia). (Proteccion, 2017)
- **CESANTIAS:** Es un beneficio a cargo de una empresa a favor del empleador, que corresponde en un mes de salario por cada año trabajado o proporcionalmente al tiempo de servicio. Su objetivo principal es dar una ayuda monetaria cuando la persona termine su relación laboral, compra de vivienda, remodelación o estudio superiores para conyugue, compañeros, empleado o hijos. (Proteccion, 2017)
- **PENSION VOLUNTARIA:** son una forma de [ahorro](https://es.wikipedia.org/wiki/Ahorro) voluntario que le da a un trabajador vinculado o independiente, la posibilidad de complementar la [pensión](https://es.wikipedia.org/wiki/Pensi%C3%B3n) obligatoria, obtenida durante su [vida laboral.](https://es.wikipedia.org/w/index.php?title=Vida_laboral&action=edit&redlink=1) El trabajador realiza aportes periódicos a un [Fondo de Pensiones y Cesantías](https://es.wikipedia.org/wiki/Administradoras_de_Fondos_de_Pensiones_y_de_Cesant%C3%ADa_de_Colombia) que administra los recursos a través de [portafolios de inversión](https://es.wikipedia.org/wiki/Cartera_de_inversiones) con diferentes niveles de riesgo y [rentabilidad.](https://es.wikipedia.org/wiki/Rentabilidad_financiera) (Proteccion, 2017)
- **HISTORIA LABORAL:** es el reporte de tus semanas cotizadas. (Proteccion, 2017)
- **DOBLE ASESORIA:** las administradoras de pensiones están en la obligación de brindar a sus afiliados una doble asesoría si ellos manifiestan su intención o interés de cambiase de régimen y así el empleado poder revisar que es lo que más le conviene. (Proteccion, 2017)

### **3. DESARROLLO DEL TRABAJO DE GRADO**

<span id="page-16-0"></span>En esta sección, los estudiantes deben detallar cada una de las etapas realizadas para cumplir con los objetivos del trabajo de grado. Se puede presentar de varias formas, y estas dependen de la orientación del director. Una de las formas posibles es separar el desarrollo por secciones de diseño, como diseño de hardware, diseño de mecanismos, diseño de entornos, diseño de software y otra sección de implementación de las técnicas empleadas para la solución de la problemática. Otra forma es la de basarse en el diseño del experimento que se planteó para resolver el problema, describiendo cada una de las etapas de ese diseño.

En algunos casos, en esta sección se plantea el diseño metodológico de la investigación, en el que se especifica cuál es el tipo de investigación que se realizó y el enfoque; se describe cuál es la población y cuál es la muestra seleccionada, entre otros. (Tobon Arias, 2017)

#### <span id="page-16-1"></span>**3.1. INFORME EXTRAS Y EFICACIA**

Se solicita por medio de un correo la gestión detallada, es decir; si se realizó alguna actividad, charla, cuantas personas asistieron etc. (se envía a los asesores con copia al director y Andrea Ballesteros a más tardar el 30 de cada mes) (Tobon Arias, 2017)

#### <span id="page-17-0"></span>**Tabla. 1 contexto del correo**

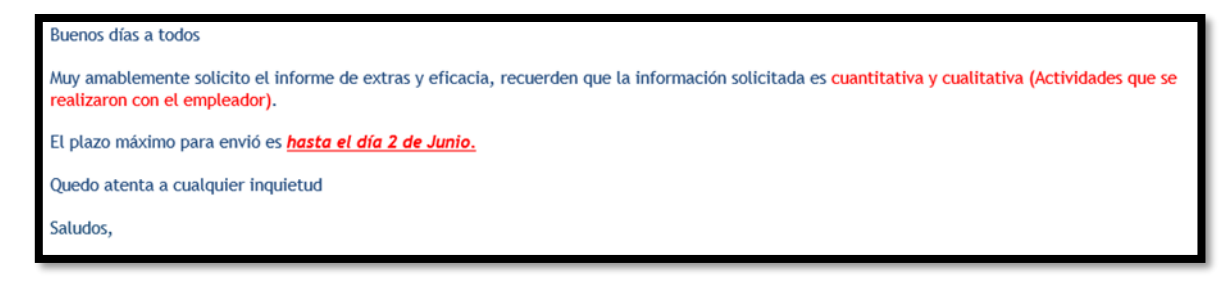

### (Tobon Arias, 2017)

Cuando se obtiene toda la información se replica a más tardar el 5to día hábil mes a **María Isabel Montoya**, con copia Andrea Ballesteros.

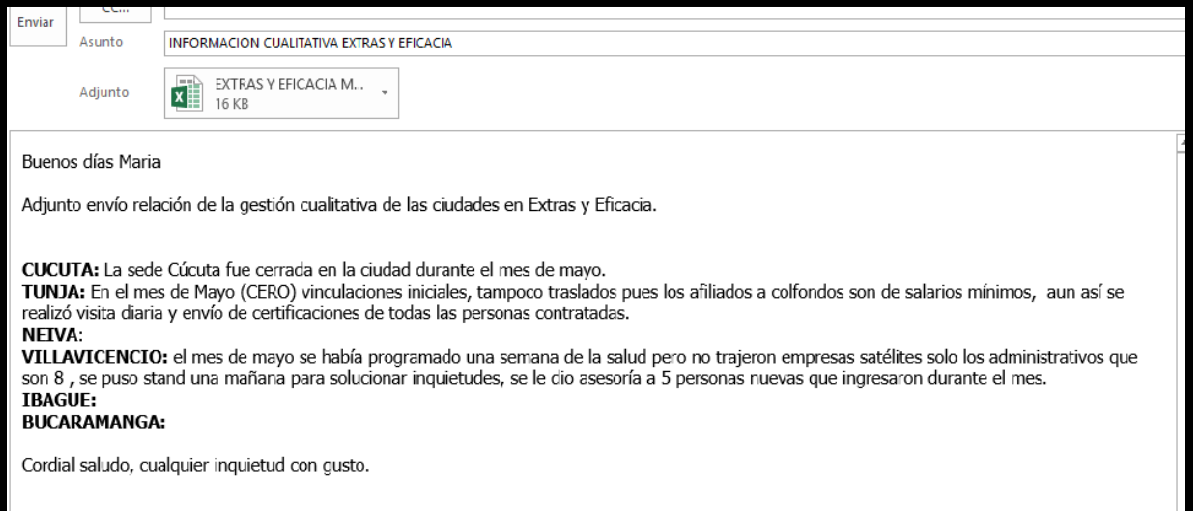

## (Tobon Arias, 2017)

A continuación, relaciono a la Persona encargada por ciudad de suministrar la información

<span id="page-18-1"></span>**Tabla 2. Asesores encargados por ciudad.**

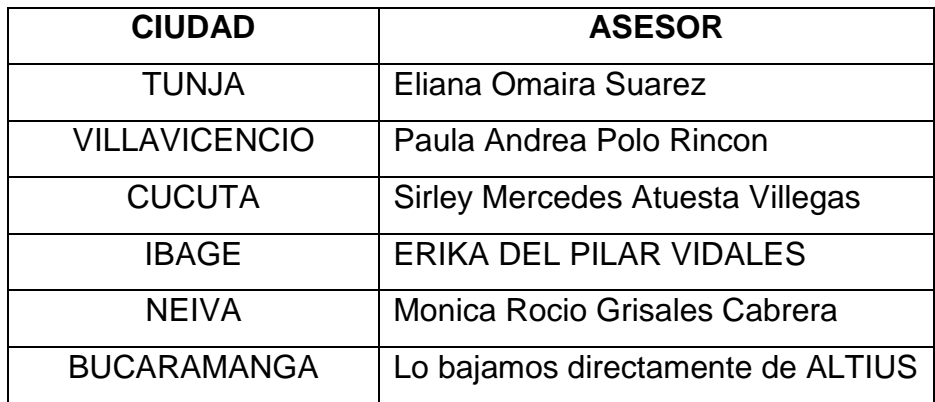

(Tobon Arias, 2017)

➢ Entramos a la Net (icono que se encuentra en el escritorio), Picamos en la palabra Aplicaciones, ALTIUS, ingresamos los datos Así:

# <span id="page-18-0"></span>**Figura 1. PASO A PASO EN ALTIUS.**

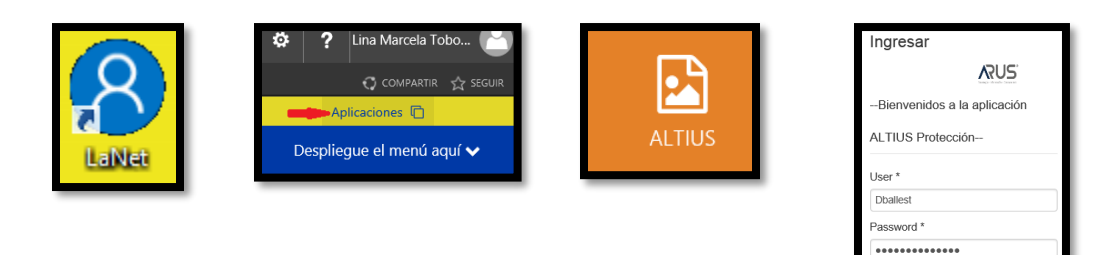

(Proteccion, 2017)

PROTECCION

➢ El informe de Excel que se Adjunta se genera por la siguiente ruta.

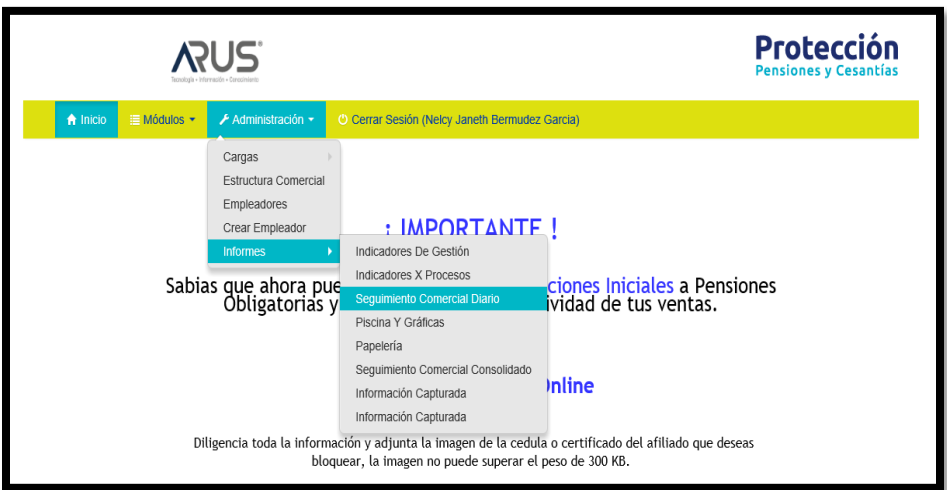

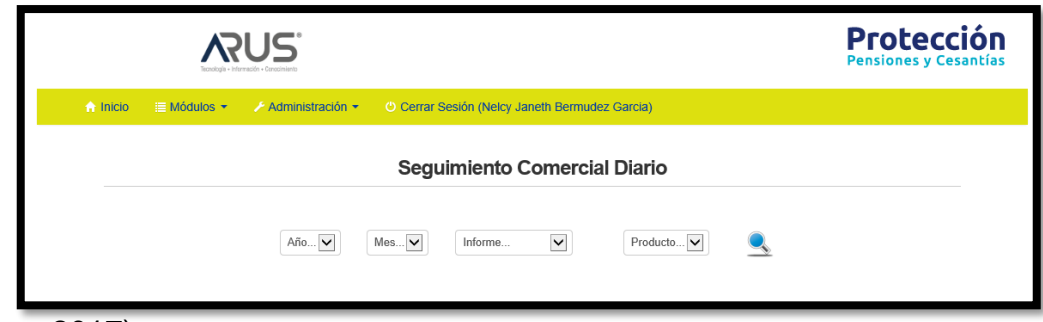

(Proteccion, 2017)

La informacion que nos solicitan ahí es

**Año:** 2017 **Mes**: Del cual necesitamos el informe **Informe:** Todos **Producto:** P.O y luego enter.

➢ nos genera la siguiente informacion

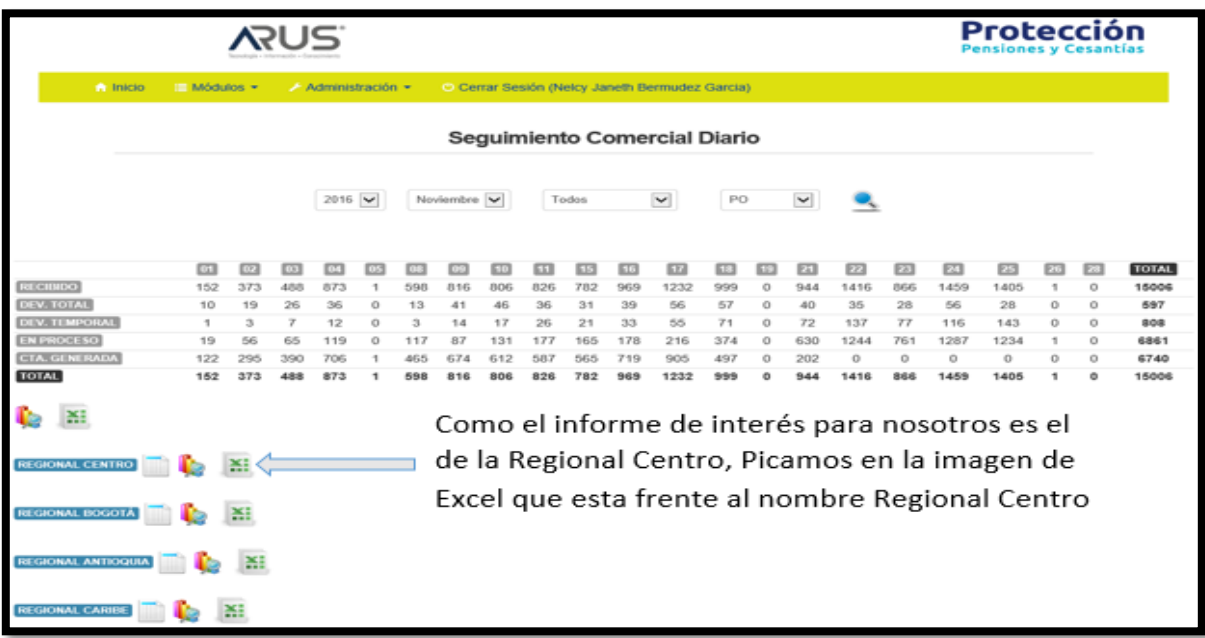

El excel se filtra por Razon Social (Extras S.A.,Eficacia S.A.) Y Regional Centro.

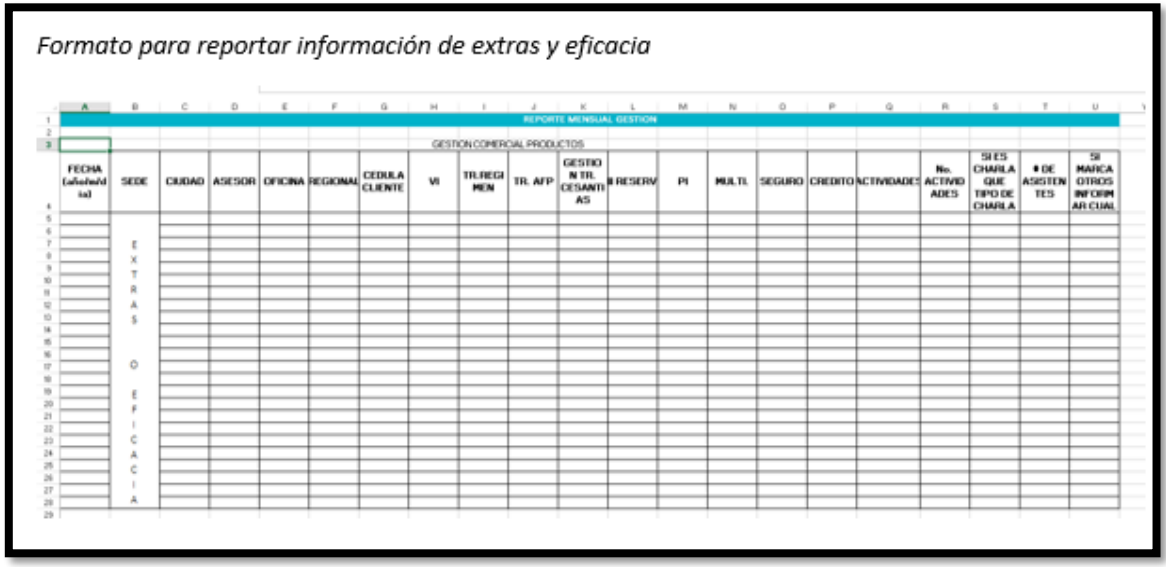

(Proteccion, 2017)

## <span id="page-21-0"></span>**3.2. GESTION EN BANCOLOMBIA**

Se envía un correo solicitando las dificultades que hayan tenido, cuantas visitas se realizaron, Número de afiliaciones, actividades, número de personas asesoradas, que preguntas son frecuentas, donde los recibieron o donde no. Etc. (se envía a los asesores con copia al director y Andrea Ballesteros a más tardar el 30 de cada mes)

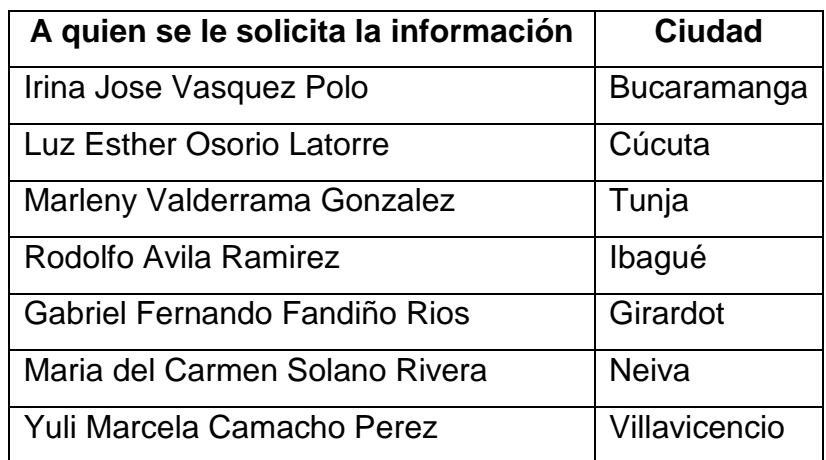

<span id="page-21-2"></span>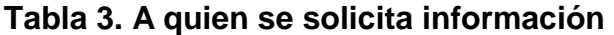

Después de tener toda la información se envía un correo **Maria Isabel Montoya** a más tardar el quinto día hábil del mes a con Copia a Andrea Ballesteros. (Tobon Arias, 2017)

### <span id="page-21-1"></span>**3.3. PLANES NUEVOS**

Luisa Fernanda Londoño envía los planes nuevos para el 30 de cada mes a Andrea Ballesteros, ella los replica al Aprendiz la persona encargada de valida con el consultor Julio Mario Escobar quien toma la decisión de Afiliación y quien la de Inversión.

Se valida si estas empresas se encuentran en el MA; de no ser así se le solicita a Julio Mario nos envíe el correo de Jorge Duarte Autorizando esa empresa. La ruta para M.A: Q:\JEFATURA COMERCIAL – REG. CENTRO\Jefatura Comercial\MA, el corte se hace el 10 de cada mes.

Todos los planes se reportan en el siguiente formato (los que están el en MA y los que NO. (Proteccion, 2017)

### <span id="page-22-0"></span>**Tabla 4. Estructura de negocios internacionales 1.**

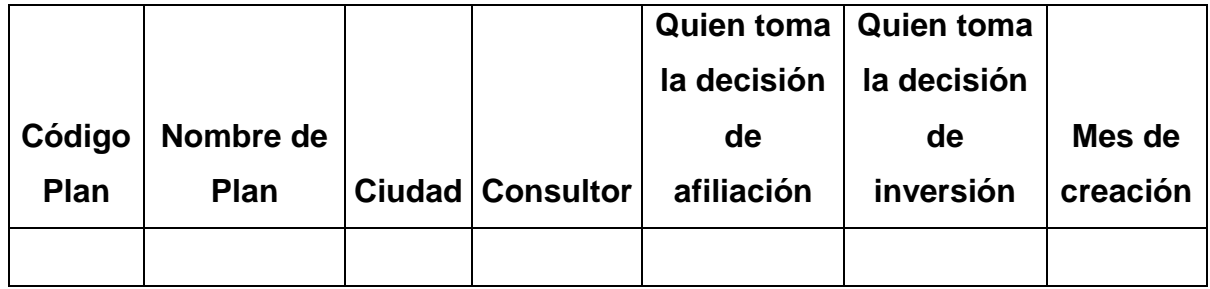

Adicional si tenemos planes que no se encuentran en el M.A. los registramos en el siguiente Formato

#### <span id="page-22-1"></span>**Tabla 5. Estructura de negocios internacionales 2.**

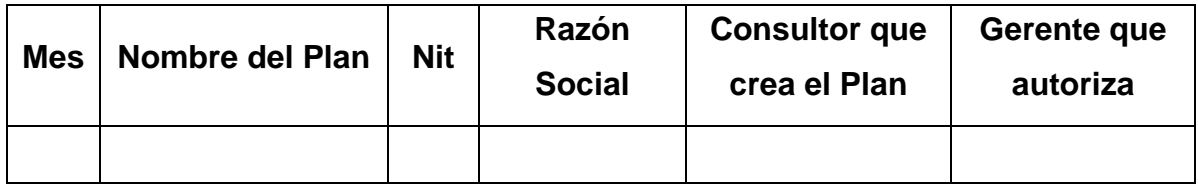

Cuando enviamos los formatos a Luisa debemos anexar correo del Jorge Duarte donde costa que los planes fueron autorizados. (Tobon Arias, 2017)

### <span id="page-23-0"></span>**3.4. RECLAMACIONES**

Para el día 10 de cada mes se debe descargar el detalle de venta de la siguiente ruta:

### **RUTA DE ARCHIVOS DE MEDICION:**

Gestion comercial – venta afiliados – 2017 – detalle Medicion

### <span id="page-23-1"></span>**Figura 2. Medicion.**

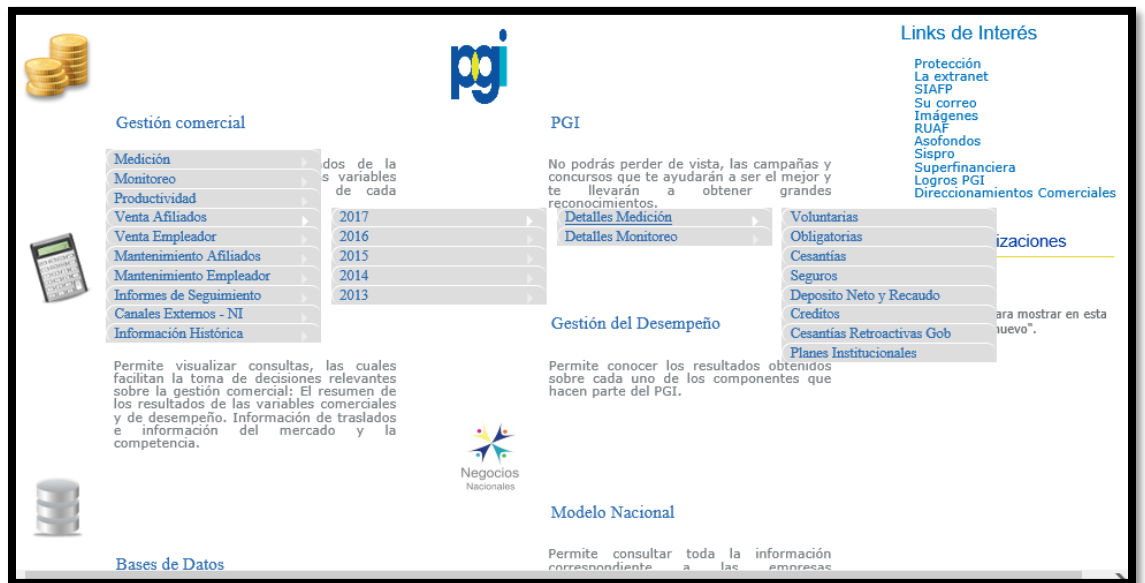

(Proteccion, 2017)

<span id="page-23-2"></span>**Tabla 6. Claves detalle de venta.**

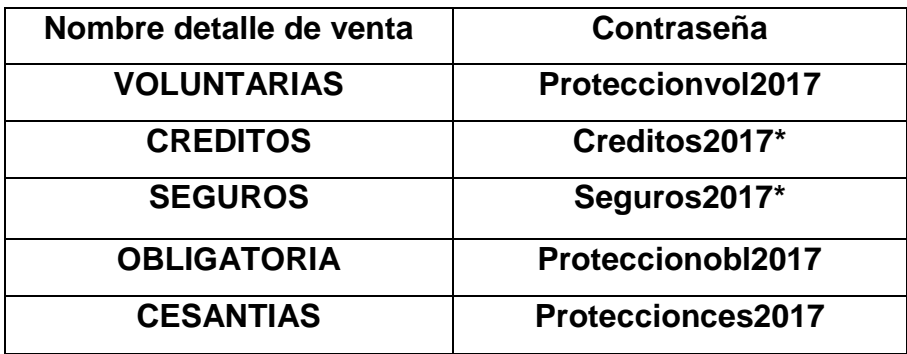

Solo se generan los detalles de Voluntarias, Seguros, Obligatoria y Cesantías; se filtra por Regional Centro.

- ➢ se genera un archivo por cada director (Es decir creamos un Excel con las ventas de Claudia, otro Excel con lo de Marcela, et.); Esto lo hacemos con cada archivo y a cada uno le vamos colocando Nombre de la ciudad y Nombre de detalle de venta ejemplo **Cúcuta P.O., Cúcuta Ces, Cúcuta Seguros y Cúcuta P.V** (Esos son los 4 archivos que se deben hacer con cada director).
- ➢ se envía correo con los archivos de Excel y el formato para la reclamación a cada director con copia Andrea Ballesteros (En correo diferente).
- ➢ En el correo se especifica la fecha límite para recibir reclamaciones.
- ➢ Cuando lleguen reclamaciones los pasos a seguir son los siguientes:
	- Validamos que la causal que reportan sea efectiva, dependiendo de la justificación se verifica en el respectivo detalle de venta o en ALTIUS.

La ruta para verificar en Altius es la siguiente:

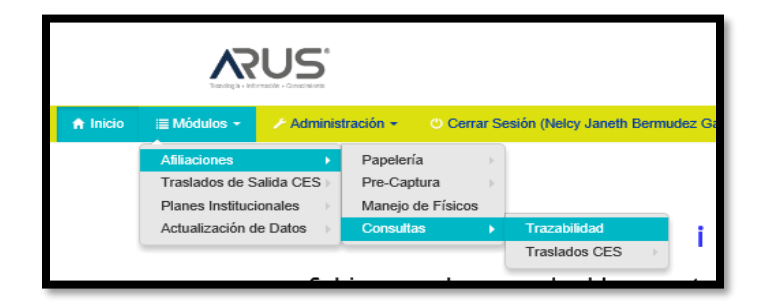

(Proteccion, 2017)

- En caso de ser Reclamación se consolida en el respectivo formato, y el día limite se sube en la siguiente ruta:

**Ingresamos a la Net, Gerenciando mi Negocio:** Gestión del Desempeño – Ponderado de Variables – Reclamaciones – Regional Centro (la clave es: regionalcentro2017)

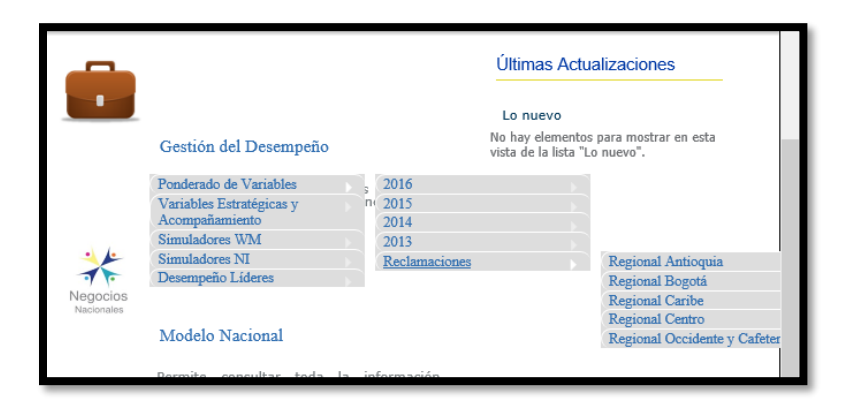

(Proteccion, 2017)

➢ Esta ruta es en caso de que soliciten el detalle de las afiliaciones que se pasaron pero que aún no tienen recaudo.

➢

# **RUTA DE ARCHIVOS DE MONITOREO:**

Gestion comercial – venta afiliados – 2017 – detalle Monitoreo

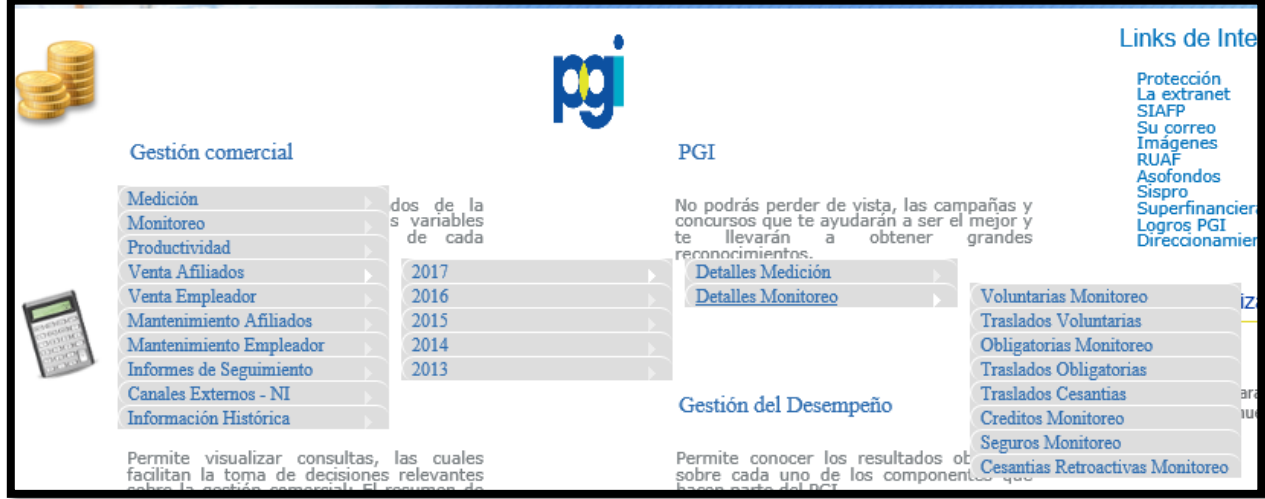

Cada detalle de venta tiene una clave que a continuación indico (Proteccion, 2017)

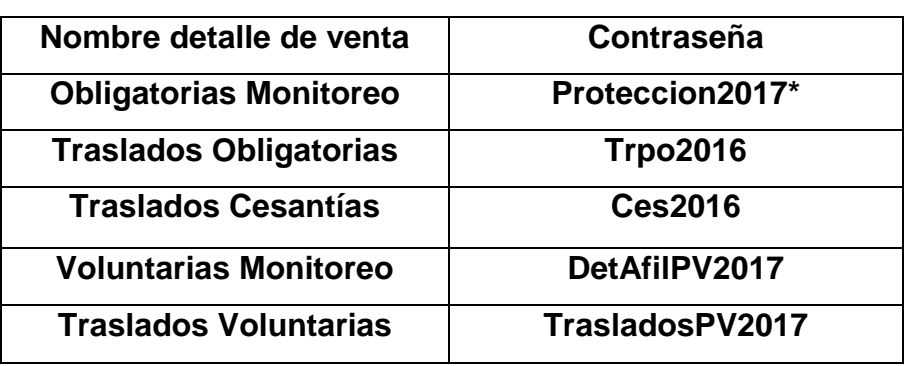

<span id="page-26-1"></span>**Tabla 7. Claves detalle de venta 2.**

# <span id="page-26-0"></span>**3.5. DESISTIMIENTOS**

Cada miércoles llegan los desistimientos con los nuevos casos a gestionar, los envía Vanessa Aguirre Giraldo (se debe estar pendiente si no llega al correo del aprendiz preguntarle Andrea si se lo enviaron a ella), se realiza lo siguiente:

- 1. Se parte por director en Archivos diferentes de Excel. ella quien envía la base de datos partida por directores.
- 2. Se envía un correo anexando todos los archivos partido por director y adicionalmente en el cuerpo del correo se da a conocer lo siguiente:
	- Por director desistimientos en número y valor
	- Asesores con desistimientos foco en número y valor
	- Asesores con desistimientos mayores a 5.000.000
	- Se envía a los Asesores con copia a los directores, Santiago Londoño, Jessica Bueno, Jorge Duarte y Andrea Ballesteros.

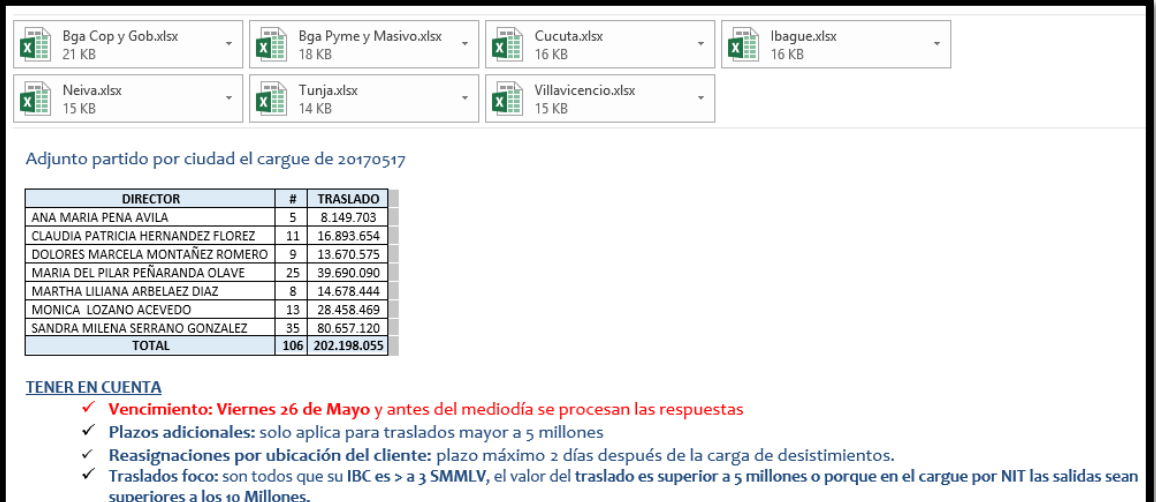

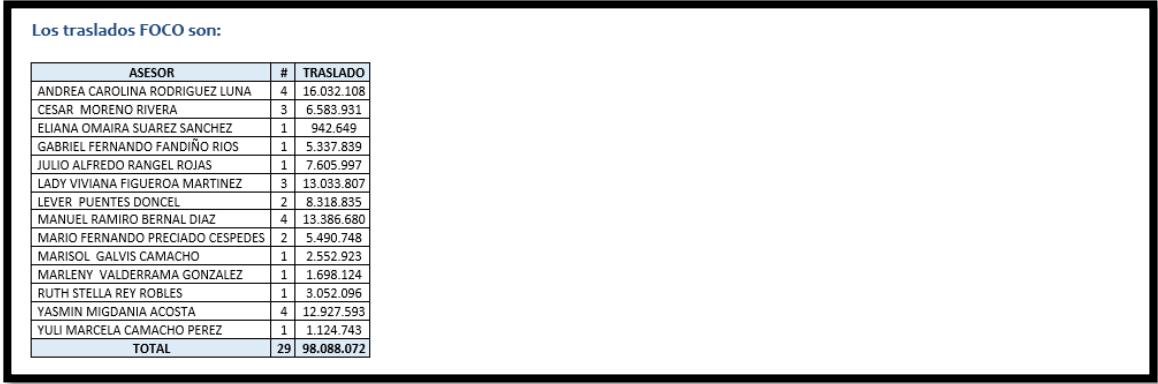

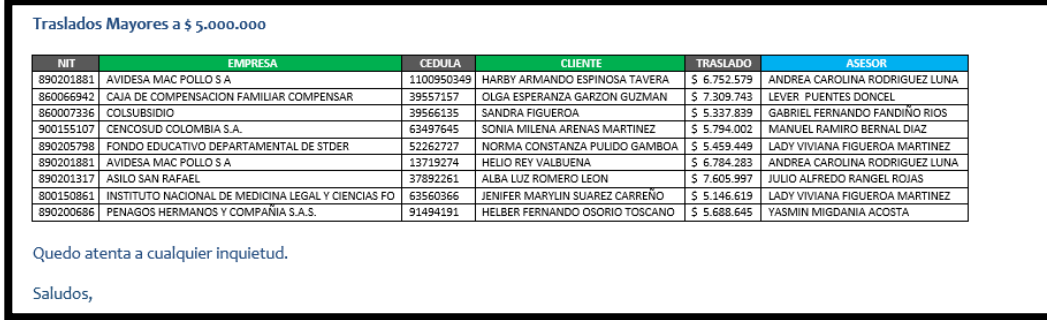

(Tobon Arias, 2017)

Se debe tener en cuenta lo siguiente:

• **Reasignar Desistimiento:** Si es de la Regional lo reasignamos por medio de un correo informándole al asesor con copia al director, si es de otra Regional se le informa a Vanessa Aguirre para que ella lo asigne; las reasignaciones tienen plazo máximo hasta 4 días hábiles después de la fecha del cargue.

Todos los viernes se vence el cargue de la semana anterior; este día se consolida un archivo de respuesta que envía Vanessa Aguirre con los desistimientos que se vencen ese viernes; plazo máximo para enviar el correo a Vanessa Aguirre con copia Andres Jimenez Valdes es hasta las 2 pm; se debe seleccionar en el cuadro de respuesta solo una de las cuatro opciones que nos da:

- **PLAZO:** Se le otorga 8 días más de plazo a los desistimientos mayores a 5 millones de pesos y a los que se encuentran marcados como **Si** en la casilla que dice **FOCO.**
- **BAJAR:** esto se utiliza en caso en donde la empresa tenga un trabajador ilocalizado, en la parte de Observación se escribir por qué se baja ese desistimiento.
- **RECH:** se utiliza en caso donde el Asesor logre que el empleado se quede con nosotros
- **PAGAR:** cuando el cliente definitivamente quiere realizar el traslado (en la parte de la observación se escribe por qué se quiere trasladar); o cuando el asesor no dio respuesta alguna (en la parte de la observación se escribe Sin Gestión). (Tobon Arias, 2017)

**OJO:** se lleva un consolidado de los desistimientos que llegan cada miércoles para seguimiento interno ya que al final de cada mes se envía un correo a los directores con copia a Jorge Duarte, Santiago Londoño, Andrea Ballesteros y Jessica Bueno con la gestión de los desistimientos de cada asesor.

# <span id="page-29-0"></span>**3.6. RE ASESORÍAS**

Jessica Bueno genera la base de datos cada 8 días con las reasesorias pendientes por gestión, lo envía al correo del Aprendiz donde se debe filtrar por regional centro, mixta Tunja, mixta Neiva para realizar el seguimiento se debe realizar lo siguiente:

- Se divide por director y se genera un cuadro donde diga por asesor cuantas reasesorias tiene pendientes por mes.
- Se envía un correo a cada director
- NO se puede dejar vencer la Reasesoría, se debe realizar seguimiento telefónico con cada asesor; de no recibir respuesta de él se escala con el director.
- Se realiza seguimiento todos los días para que los asesores realicen la gestión y la cierren en CRM.
- Si el asesor necesita reasignar la Reasesoría debe reportarla con dos meses de anticipación de no ser así esta quedara a cargo del asesor que la tenga en ese momento.
- La Reasesoría Telefónicas solo se pueden realizar a las personas que se encuentran en el exterior y se debe solicitar a July Astrid
- Las reasesorias el asesor las debe realizar personalmente. (Tobon Arias, 2017)

### <span id="page-29-1"></span>**3.7. PLANES INSTITUCIONALES**

Se lleva un cuadro con las afiliaciones de los planes institucionales pendiente, se realiza seguimiento diario telefónico y por correo a cada asesor con copia al director, Santiago Londoño, Andrea Ballesteros, Jessica Bueno, Jorge Duarte; en las observaciones se deja registrado lo que dice cada asesor con fechas de entrega.

Cada quince días Maria Isabel Montoya envía cuantas afiliaciones nos faltan y las cruzamos con lo que tenemos en nuestro archivo para ir bajando lo que ya genero cuenta. (Tobon Arias, 2017)

# <span id="page-30-0"></span>**3.8. PUBLICIDAD MESUAL (CHOCOLATINAS Y LAPICEROS)**

El 29 de cada mes el aprendiz de RH pide las chocolatinas y los lapiceros, llegan más o menos los días diez de cada mes.

Se entrega a los directores de la siguiente manera:

- Maria del pilar (Pyme y Masiva):
- Sandra serrano (Corporativo y Gobierno):
- Lucas: (Director de WM)

y se le envían por correspondencia interna a los ejecutivos de WM de las ciudades una caja de lapiceros y chocolatinas:

- Fabiola Castillo (Cúcuta)
- Ana Lucia Lozano (Ibagué)
- Andrea Fernanda Corredor (Villavicencio)
- Erika Rojas Marin (Neiva)
- Claudia Del Pilar Soto (Tunja)
- $\checkmark$  Leiver hoyos se le envía a Bogotá (1 caja de lapiceros y una caja de chocolatinas) por correspondencia interna.
- ✓ Julio Mario Escobar: se le entrega personalmente una caja de lapiceros y una caja de chocolatinas (Tobon Arias, 2017)

# <span id="page-31-0"></span>**3.9. ENVIO POR CORRESPONDENCIA INTERNA O TCC**

- Por correspondencia interna se envía todo aquello que corresponda a documentación, para esta se utiliza un sobre de manila los cuales tiene el aprendiz de Jefatura de Gestión Humana se llenan los datos.
- Por TCC se envía publicidad (objetos y demás), cuando hacemos envíos debemos enviar correo a la persona indicándole lo que se le está enviando para el respectivo seguimiento. (Tobon Arias, 2017)

# <span id="page-31-1"></span>**3.10. ACTAS DE ENTRGA PREMIOS Y PATROCINIOS COMERCIALES**

Los bonos sodexo son entregados a los ganadores, junto con el bono va un documento que es el acta de entrega del premio, este lo debe firmar la persona ganadora, se debe hacer una relación de las actas que nos van llegando (Memorando), después de tener todas las actas firmadas se escanean, se envía correo a Santiago Betancur Uribe con copia a Maria Alejandra Galvis indicándole que hacemos envía de tantas actas. Luego enviamos por correspondencia interna las actas originales con el memorando. (Tobon Arias, 2017)

# <span id="page-31-2"></span>**3.11. SEGUIMIENTO ACOMPAÑAMIENTO EN CAMPO**

Se realiza seguimiento mensual ingresando a la página de protección en la siguiente ruta:

• Se ingresa en los puntos se da clic en OneDrive

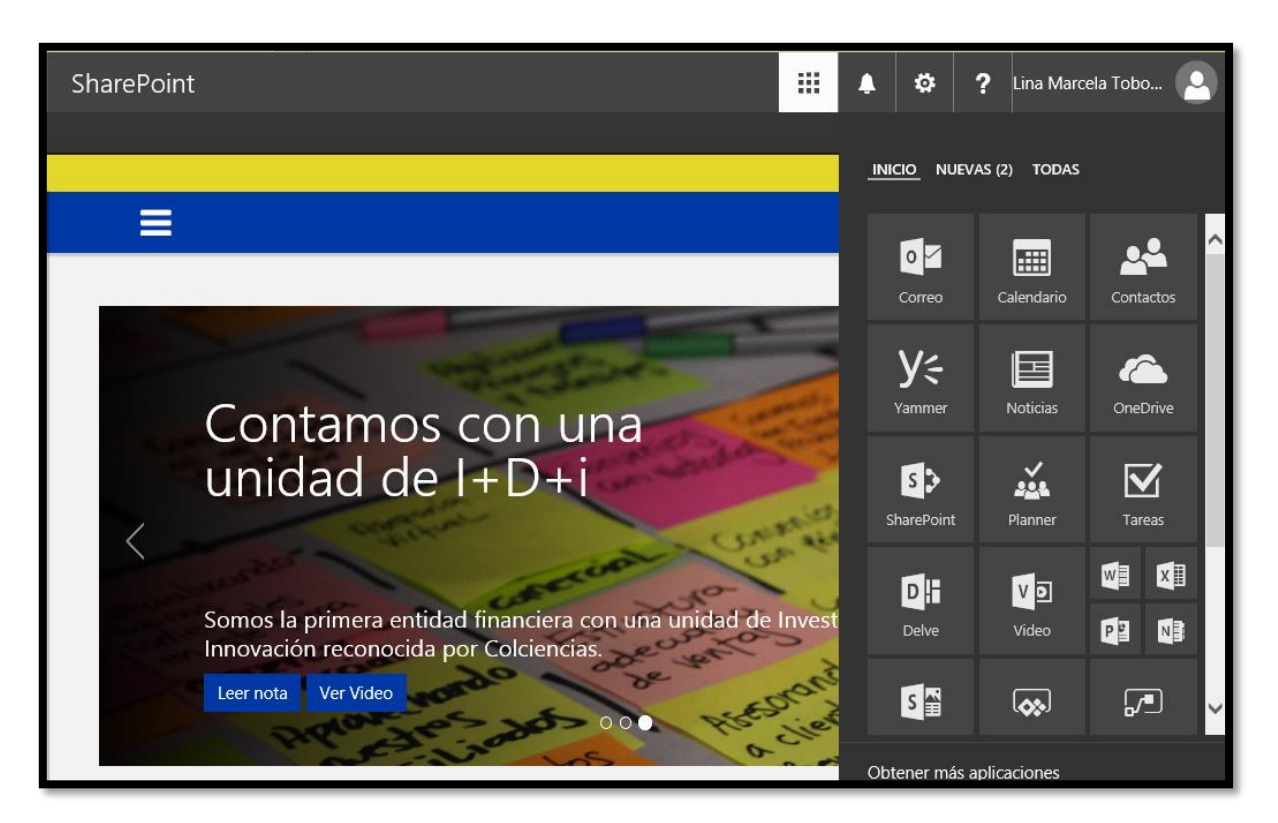

(Proteccion, 2017)

• Clic en las líneas y archivos compartidos conmigo

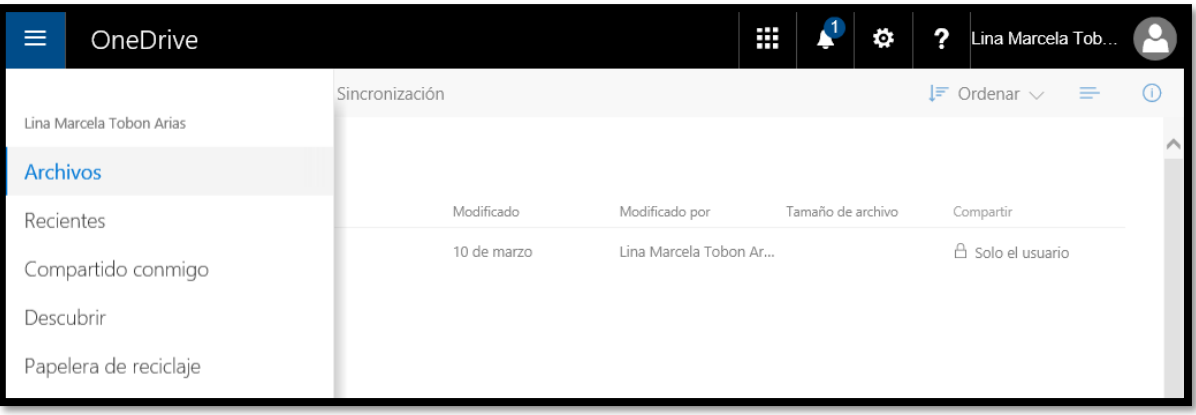

(Proteccion, 2017)

• Clic en el archivo metodología comercial

| =<br>--      | OneDrive                          |              | Æ<br>₩<br>Ö,         | ?<br>Lina Marcela Tob                        |
|--------------|-----------------------------------|--------------|----------------------|----------------------------------------------|
|              |                                   |              |                      | $\downarrow \equiv$ Ordenar $\vee$<br>≡<br>u |
|              | Compartido conmigo                |              |                      |                                              |
| $\checkmark$ | Nombre                            | Modificado   | Modificado por       |                                              |
|              | Metodología Comercial.xlsx<br>dil | hace 2 horas | Colaborador invitado |                                              |

(Proteccion, 2017)

Se descarga el archivo de Excel y se filtra por director; se genera una tabla dinámica con nombre de asesor y número de visitas, se monta al archivo general y el máximo el 3 día hábil se envía un correo a Alejandra Cuervo Muriel con copia a Santiago Londoño, Jessica Bueno y Andrea Ballesteros.

Q:\JEFATURA COMERCIAL – REG. CENTRO\Jefatura Comercial\Seguimiento **Semanal** 

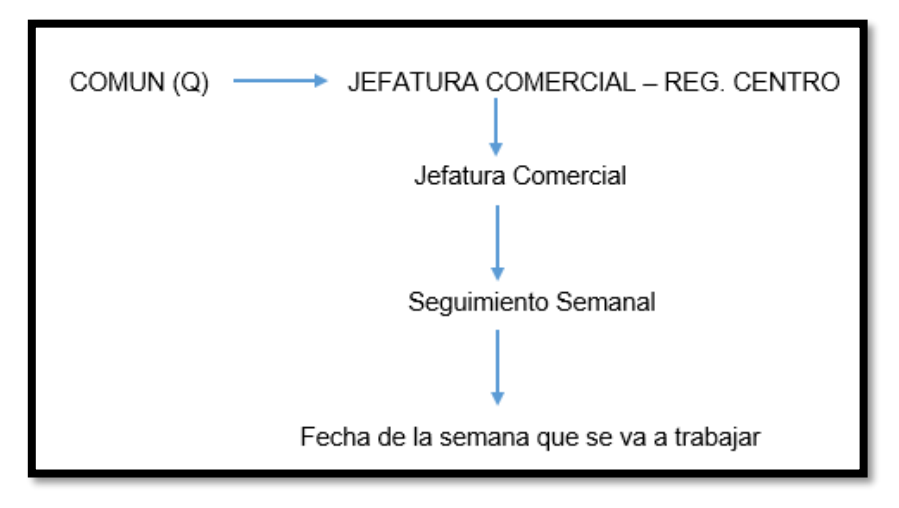

<sup>(</sup>Tobon Arias, 2017)

En este archivo nos corresponde actualizar

- $\checkmark$  Re asesorías se actualiza cada semana con los casos que se encuentran sin gestión y vencidos.
- ✓ Modelo de Gestión (M.G.): Lo conforman el acompañamiento semanal, grupo primario y reunión de cierre.

Por la siguiente ruta encontramos los acompañamientos que tiene grabado durante la semana el equipo del director.

Q:\DIRECTORES REGIONAL CENTRO\Gestión Comercial

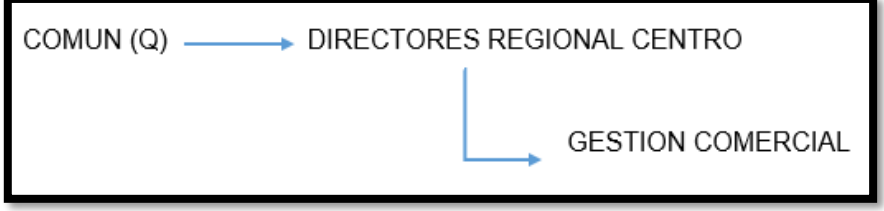

(Tobon Arias, 2017)

De ahí nos despliega la carpeta de cada director, cuando picamos sobre la carpeta nos manda a unos archivos en Excel, que son el quipo a cargo, se debe abrir Excel por Excel, para validar si tiene o no acompañamiento, estos se validan por semana es decir que, si estamos en el mes de enero en la semana del 9 al 13, la fecha que debe decir el archivo de Excel debe estar en ese rango.

El siguiente archivo es el Modelo de Gestión el que debemos actualizar con la información de las carpetas

*(Archivo M.G) Q:\JEFATURA COMERCIAL – REG. CENTRO\Jefatura Comercial\Actividades y Manuales por Cargo\Practicante\Formatos*

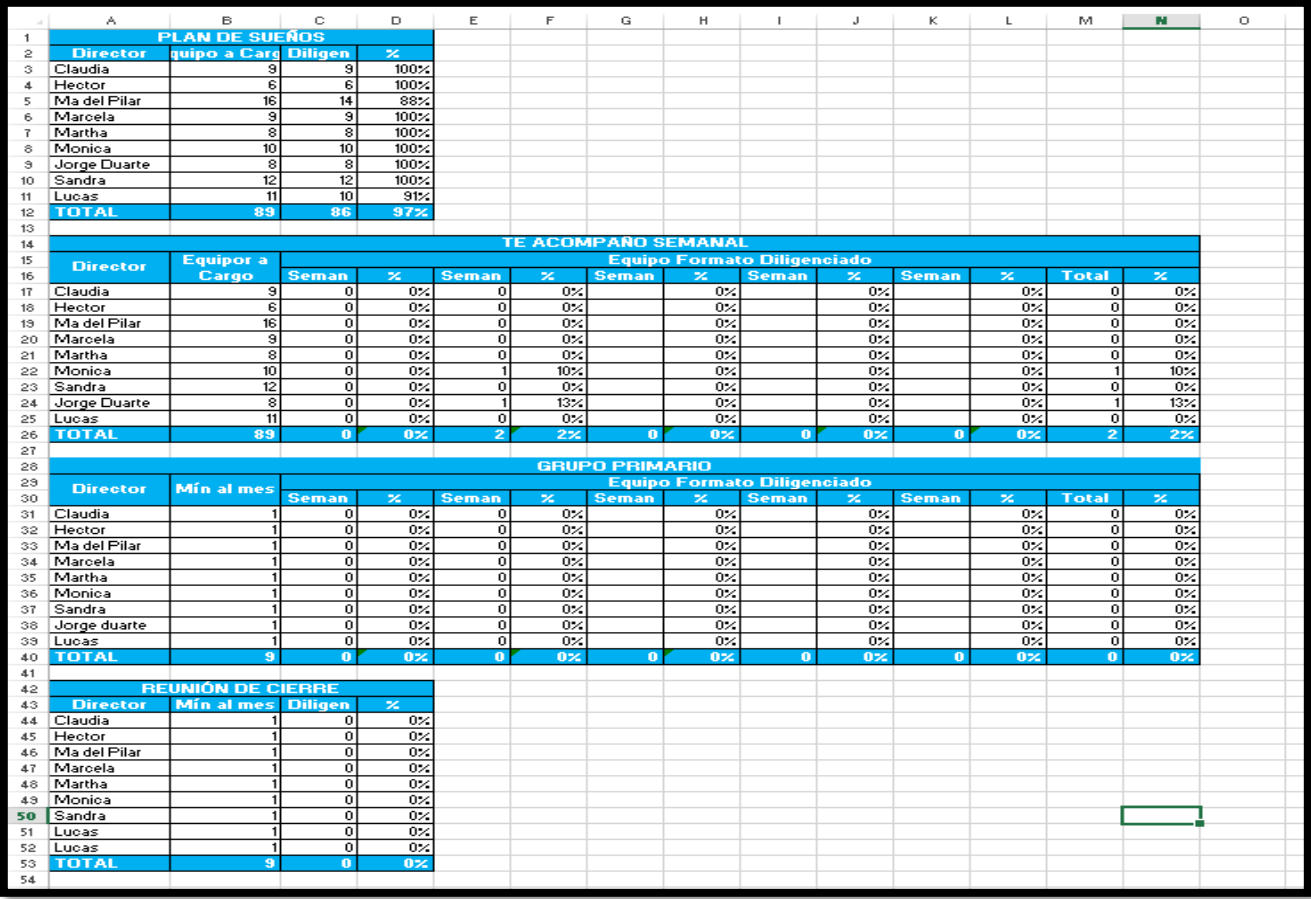

(Tobon Arias, 2017)

# **4. RESULTADOS**

- <span id="page-36-0"></span>• Los resultados corresponden a incentivar a nuestros asesores a ser cada día mejor su labor y como resultado obtener menos personas con inconvenientes y con mejores decisiones.
- Se observó la eficiencia de los procesos con la implementación de este manual.
- Se obtuvo más orden y organización en los procesos de las re-asesorías.
- Se manejó de manera adecuada cada una de las peticiones de los clientes, para que estos obtuvieran la información adecuada y oportuna para su consulta.

# **5. CONCLUSIONES**

<span id="page-37-0"></span>Las conclusiones deben indicar claramente cuáles fueron los resultados obtenidos durante el desarrollo del trabajo de grado, sin especificar valores numéricos, pero argumentando la razón de los resultados. Deben documentar con el rigor adecuado cuales fueron los problemas que se obtuvieron y cuál fue la solución empleada para superarlo. En las conclusiones no se debe recapitular el trabajo en forma condensada (eso va en la sección Resumen), ni se deben presentar resultados (eso va en la sección Resultados).

Es importante no confundir las conclusiones con el cumplimiento de los objetivos, de manera que una conclusión que diga que "se cumplieron los objetivos" no es adecuada. Tampoco es adecuado expresar ideas de conocimiento general como una conclusión, por ejemplo, "se comprobó que el software X es ideal para resolver problemas como el planteado en este proyecto".

### **6. RECOMENDACIONES**

<span id="page-38-0"></span>En esta sección se realizan todos los comentarios pertinentes para la realización de trabajos futuros relacionados con el tema del trabajo de grado, ya sea tomando como base el trabajo presentado para mejorarlo, o aplicando otras estrategias para la solución del mismo. También se pueden realizar recomendaciones requeridas para la apropiación del conocimiento generado con este trabajo de grado, por ejemplo, la implementación de laboratorios acreditados, compra de equipos y software, adecuación de infraestructura, entre otros.

# **7. REFERENCIAS BIBLIOGRÁFICAS**

<span id="page-39-0"></span>*Gobernacion.* Obtenido de

http://sil.gobernacion.gob.mx/Archivos/Documentos/1999/12/asun\_580\_19991 209\_1114716924.pdf

*Ley 100.* (s.f.). Obtenido de La Ley 100 de 1993 que crea el Sistema de Seguridad Social Integral en Colombia, reúne un conjunto de entidades, normas y procedimientos a los cuales pueden tener acceso las personas y la comunidad con el fin principal de garantizar una mejor calidad de vida.

Proteccion. (2017).

Tobon Arias, L. M. (febrero de 2017). correo comerciales. Bucaramanga, Colombia.